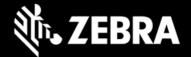

# **Enterprise Home Screen 4.2**

Release Notes - May 2022

# **Highlights**

Enhanced Google TalkBack experience

# **Device Support**

New device support added in this release: TC53 and WS50 running Android 11

See all supported devices

# **New in Enterprise Home Screen 4.2**

#### **TalkBack**

EHS 4.2 now provides an enhanced experience with the Google TalkBack feature, which helps visually impaired people interact with the device.

#### **Resolved Issues**

- SPR 44742 When an app is configured to use the EHS auto-launch feature, the app now continues to run until exited by the device user and no longer quits after 30 seconds.
- SPR 44883 The camera app no longer disappears from the user screen after a reboot.
- SPR 44991 EHS passwords now work properly with migrating EHS from devices running Android 8 to those running Android 10.
- SPR 44650 System corruption no longer occurs when multiple camera apps are installed and subsequently disabled in the Keyguard.
- SPR 45571 Google input mic no longer gets enabled after a reboot if the user has disabled it in the Keyguard.

# **Usage Notes**

- To preserve an application's state when returning it to the foreground, the Recent Applications feature must be enabled.
- EHS Screen Blanking is supported only on GMS devices with Google Play services.
- The Global Positioning System (GPS) must be enabled and functional on the device to run EHS Screen Blanking.

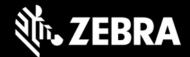

- EHS Screen Blanking uses GPS to determine vehicle motion. Obstructions such as buildings and tunnels
  can interrupt GPS signals and cause Screen Blanking to disengage while the vehicle is moving. On initial
  use, a significant delay in Screen Blanking can be seen while the device locates satellites and begins
  acquiring location data. During normal use, EHS is designed to automatically disengage Screen Blanking
  if the GPS signal is interrupted for longer than five (5) minutes. Screen Blanking is automatically reengaged when the GPS signal is restored.
- Some of the features of EHS may not work until the MX framework initializes.
- EHS 4.1 and later support on Android 10 starting from OS version 10.16.10.

#### **Known Issues**

- When EHS is running in Google Multi-user mode, app icons are sometimes not shown on a secondary user's home screen when switching back and forth between primary and secondary users.
- The Camera and Google Search apps are not visible in User mode after rebooting the device with Android Multi-user mode enabled.
- Due to changes in Android, MAC address will not display as the EHS title in cases as below:
  - Devices with LifeGuard updates after 11-20-18.00-RG-U00
  - TC53 device

### **Important Links**

- Installation and setup instructions
- See all supported devices

# **About Enterprise Home Screen**

Enterprise Home Screen for Android provides a simple way for administrators to control access to apps and settings on a Zebra device without the need to write custom code. Using a simple touch interface, EHS easily limits usage to one or more specified applications, prevents changes to device settings and locks down the file system. It can be configured in seconds, and settings can be deployed via MDM. EHS settings are stored in a simple XML file that's easy to read and edit by hand, if necessary.